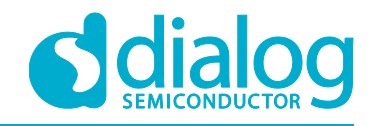

# **Application Note Simultaneous Dual Motor Control AN-CM-323**

# <span id="page-0-0"></span>**Abstract**

*This application note describes the HVPAK configured as a controller for two brushed DC motors with independent control. The application note comes complete with design files which can be found in the Reference section.*

# **AN-CM-323**

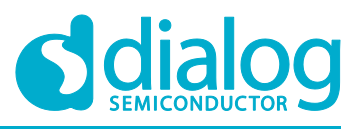

#### **Simultaneous Dual Motor Control**

# <span id="page-1-0"></span>**Contents**

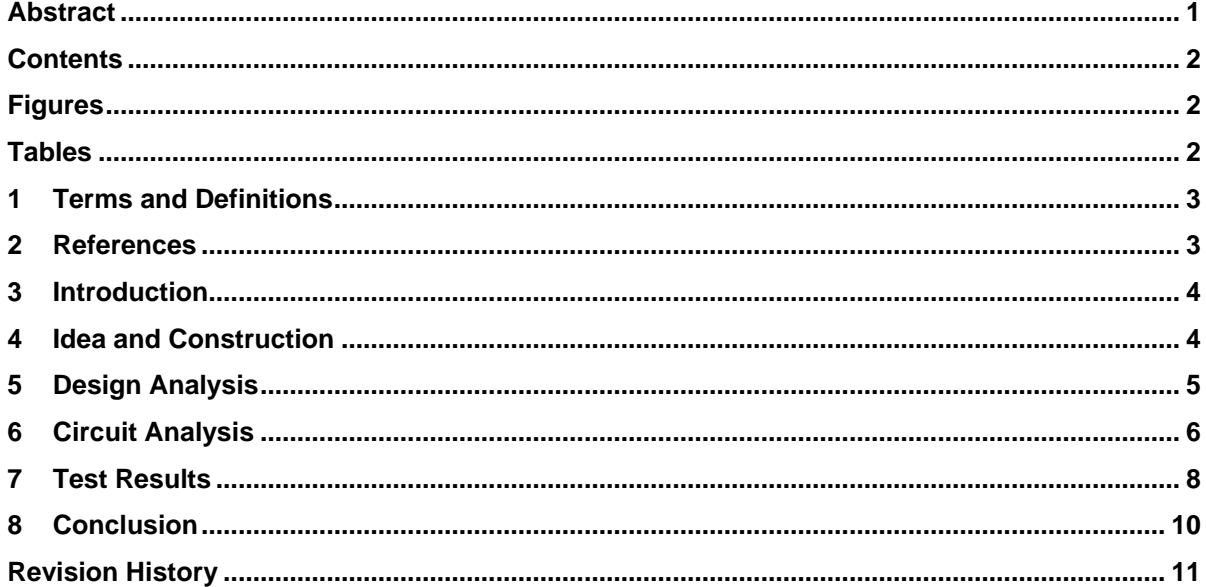

# <span id="page-1-1"></span>**Figures**

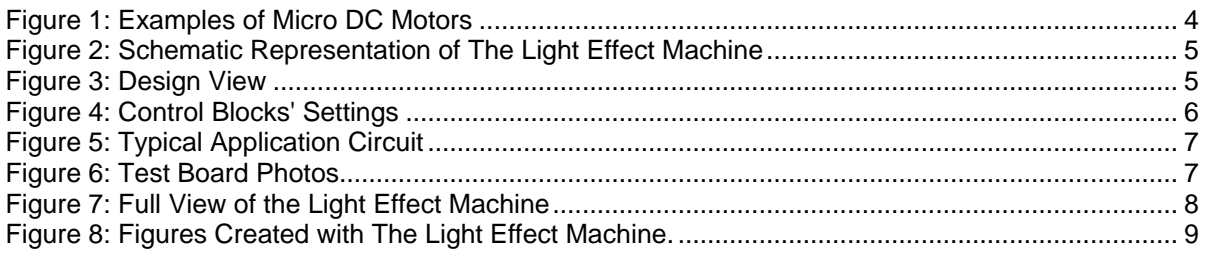

# <span id="page-1-2"></span>**Tables**

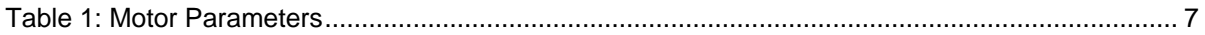

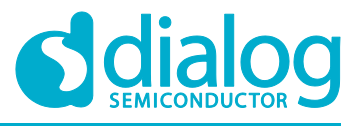

#### <span id="page-2-0"></span>**1 Terms and Definitions**

PWM Pulse width modulation DC Direct current<br>MCU Microcontrolle Microcontroller unit HV High voltage<br>GPO General purp GPO General purpose output<br>LUT Look up table Look up table DFF D flip-flop OSC Oscillator IC Integrated circuit DLY Delay<br>DC Duty o DC Duty cycle<br>LED Light emitti Light emitting diode VDD Supply voltage<br>GND Ground Ground

### <span id="page-2-1"></span>**2 References**

For related documents and software, please visit:

<https://www.dialog-semiconductor.com/products/greenpak>

Download our free GreenPAK Designer software [\[1\]](#page-2-2) to open the .gp files [\[2\]](#page-2-3) and view the proposed circuit design. Use the GreenPAK development tools [\[3\]](#page-2-4) to freeze the design into your own customized IC in a matter of minutes. Dialog Semiconductor provides a complete library of application notes [\[4\]](#page-2-5) featuring design examples as well as explanations of features and blocks within the Dialog IC.

- <span id="page-2-2"></span>[1] [GreenPAK Designer Software,](https://www.dialog-semiconductor.com/greenpak-designer-software) Software Download and User Guide, Dialog Semiconductor
- <span id="page-2-3"></span>[2] [AN-CM-323 Simultaneous Dual Motor Control.gp,](https://www.dialog-semiconductor.com/AN-CM-323-GP) GreenPAK Design File, Dialog Semiconductor
- <span id="page-2-4"></span>[3] [GreenPAK Development Tools,](https://www.dialog-semiconductor.com/greenpak-development-tools) GreenPAK Development Tools Webpage, Dialog **Semiconductor**
- <span id="page-2-5"></span>[4] [GreenPAK Application Notes,](https://www.dialog-semiconductor.com/greenpak-application-notes) GreenPAK Application Notes Webpage, Dialog Semiconductor

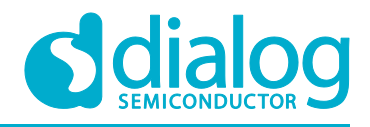

### <span id="page-3-0"></span>**3 Introduction**

DC electric motors are very widely used. Their popularity is due to their simple control and power supply. DC motors require only two poles, negative and positive, supplied from the source of electromotive force (EMF). When current passes through the DC motor's rotor coils, the shaft rotates. If you change the polarity, the direction of rotation will also change. It is also simple to control the velocity of the DC motor. There are many methods to do so—for example, changing the motor's supply voltage or using pulse-width modulation (PWM) signals.

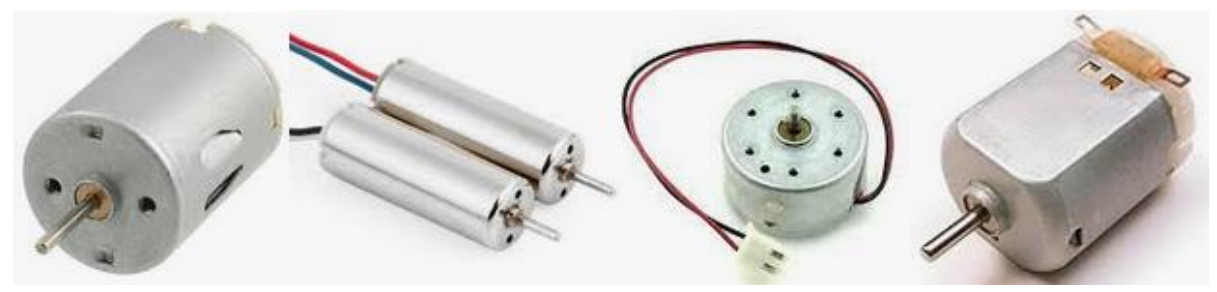

**Figure 1: Examples of Micro DC Motors**

<span id="page-3-2"></span>There is an incredibly wide range of applications for DC motors, even considering just those that are small in size and power consumption. Such motors are used in various tools and auxiliary equipment requiring precise mechanical movements. For example, DC motors are used in various position control systems of optical elements. It is also impossible to imagine modern children's toys without the use of various electric motors, such as models of cars and airplanes, helicopters or ships, and all possible types of robots. DC motors are also often used in Arduino projects. They rotate wheels, propellers, or robot manipulators, and move 3D printer cartridge cradles. It is also worth mentioning the indispensable role of DC motors in office equipment, position control systems for video surveillance systems, in servomotors for smart lock devices, personal and medical care devices, and other consumer electronics.

In order to ensure the correct and error-free use of DC motors in all these applications, it is necessary to meet a certain set of conditions required of a system that directly controls these motors. This Application Note uses the Dialog Semiconductor SLG47105 as an example of such a control system. The controller starts and stops the electric motor, changes the direction of rotation, smoothly adjusts the speed, and protects against emergency situations. Each of these functions can be performed simultaneously for two independent motors, which gives an additional advantage over existing solutions. An example light effect machine demonstrates the simplicity and ease of use of the SLG47105 to control two DC motors simultaneously and independently.

# <span id="page-3-1"></span>**4 Idea and Construction**

To demonstrate the concept of independent control of two motors, we'll use the example of a simple light machine which modulates a laser beam via two moving mirrors. The movement of the mirrors, specifically their rotation, is provided by two DC micro motors. Laser beam modulation is achieved by changing the speed and direction of rotation of the mirrors mounted on the shafts of these two motors.

**Warning!** 

**All necessary safety measures must be observed when working with laser radiation!**

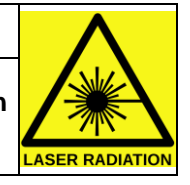

A point that performs two harmonic oscillations in two orthogonal directions forms an ellipse when the periods of both oscillations are equal. In more complex cases, the figures depend on the relation between the periods (frequencies), phases, and amplitudes of both oscillations. To obtain a full-size

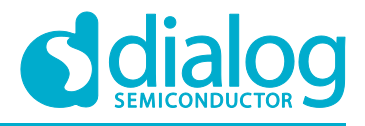

image of the figure (drawn by a variable laser point), the mirrors must have two directions of incidence of the beam: tangential reflection (at a slight angle of  $\sim 1^{\circ}$ ) relative to the plane perpendicular to the motor axis and reflection at an angle of 45 ° relative to the beam. See [Figure 2](#page-4-1) for an illustration.

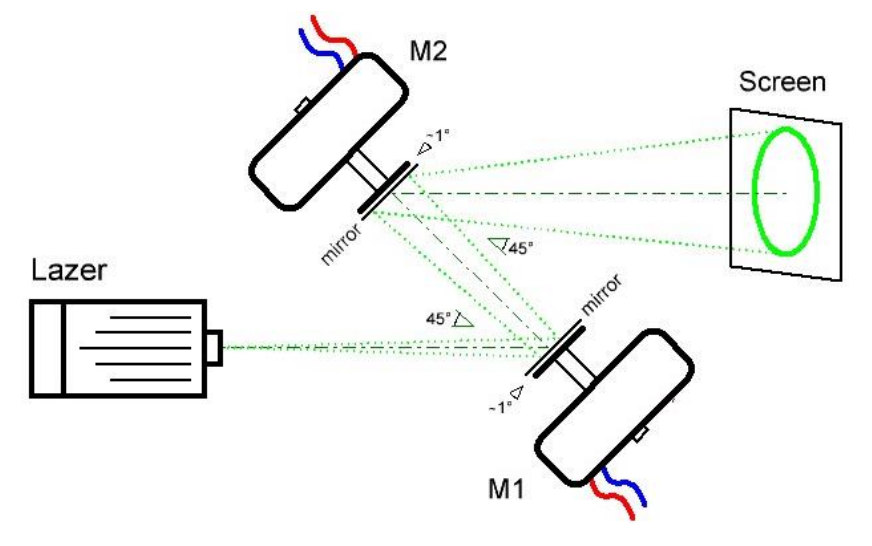

#### **Figure 2: Schematic Representation of The Light Effect Machine**

<span id="page-4-1"></span><span id="page-4-0"></span>If such a modulated beam is projected onto a screen, you can create a wide variety of figures. The simple light effect machine was built in this way.

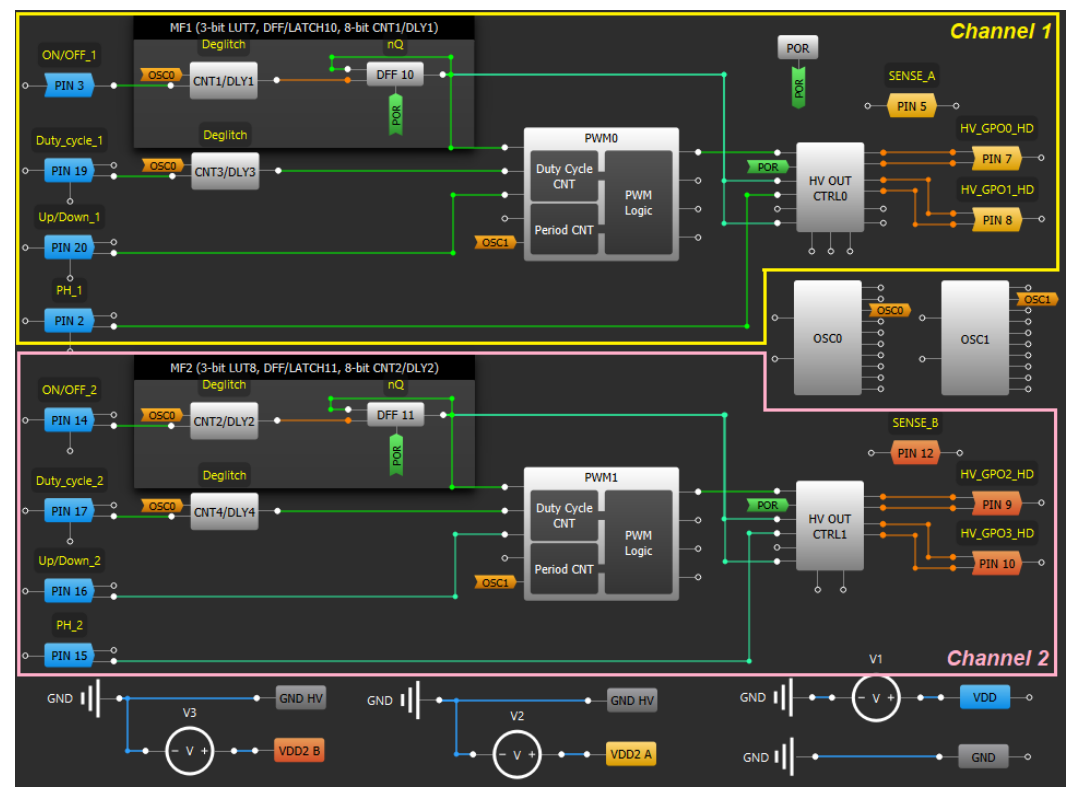

# **5 Design Analysis**

**Figure 3: Design View**

<span id="page-4-2"></span>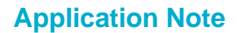

<span id="page-5-2"></span>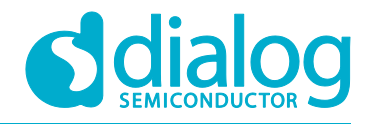

In general, the design is made of two parts with identical functions. Channel 1 controls the M1 motor and Channel 2 controls the M2 motor [\(Figure 3\)](#page-4-2). To ensure independent motor control, along with the additional possibility to change the direction of rotation, the "Full Bridge" mode was selected in the "HV out mode" option (see the "HV OUT CTRL" settings windows in [Figure 4\)](#page-5-2). The direction of rotation of micro motors can be changed with the help of external signals from switches, as seen in the electrical diagram [\(Figure 5\)](#page-6-0). Speed is controlled by changing the value (from 0% to 100%) of the duty cycle of PWM signals forming the corresponding blocks [\(Figure 4\)](#page-5-2).

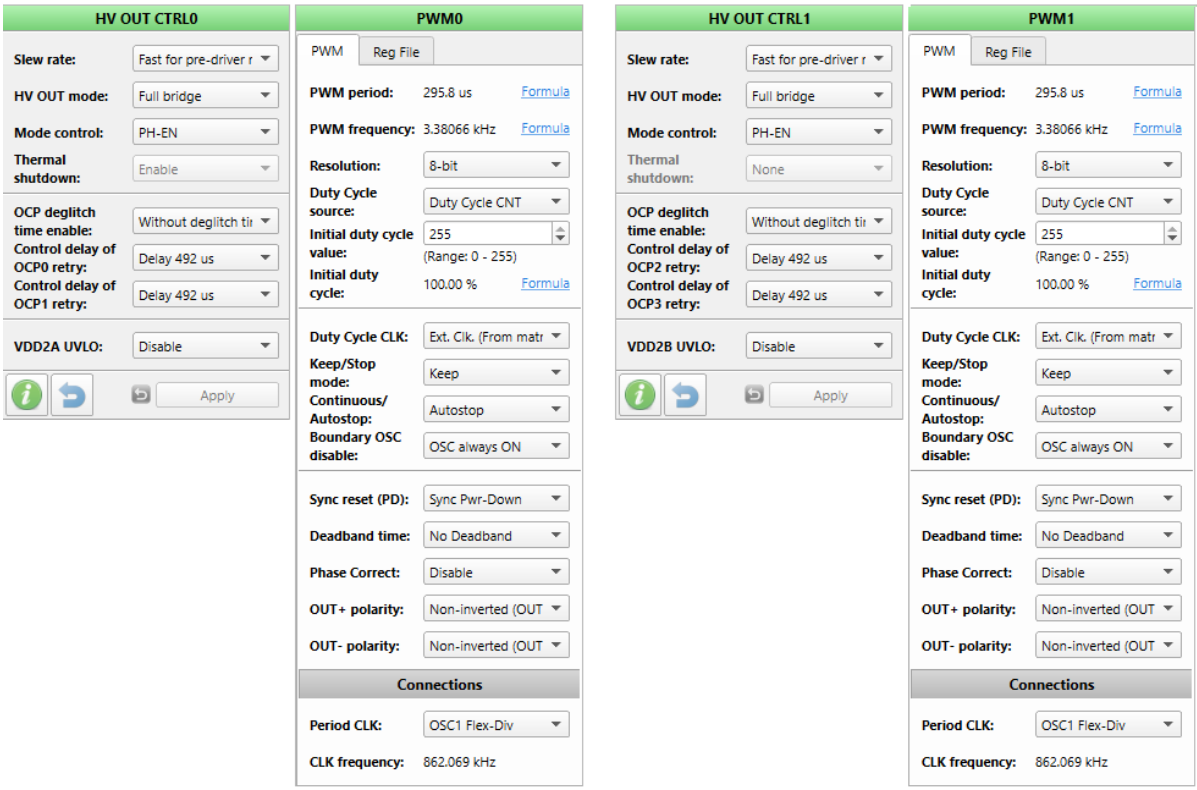

**Figure 4: Control Blocks' Settings**

<span id="page-5-1"></span>Each motor is switched on and off by a corresponding external button (PIN#3 for Channel 1 and PIN#14 for Channel 2) which changes the state of the corresponding trigger each time it is pressed (DFF10 for Channel 1 and DFF11 for Channel 2). In addition, external buttons (PIN#19, PIN#20 for Channel 1; PIN#17, PIN#16 for Channel 2) are used to change the duty cycle of control PWM signals, that is, change the speed of rotation of the motors. In our case, this method of control was chosen using external signals from buttons and switches. If necessary, the design can be easily modified for control via the I2C interface.

#### <span id="page-5-0"></span>**6 Circuit Analysis**

[Figure 5](#page-6-0) shows a schematic circuit diagram of the light effect machine. The total power supply of the circuit is 6V from the linear voltage stabilizer IC1. To rotate the mirrors, RF-300ca-09550-type DC micro motors are used. Their electrical characteristics are presented in [Table 1.](#page-6-2)

#### <span id="page-6-2"></span>**Table 1: Motor Parameters**

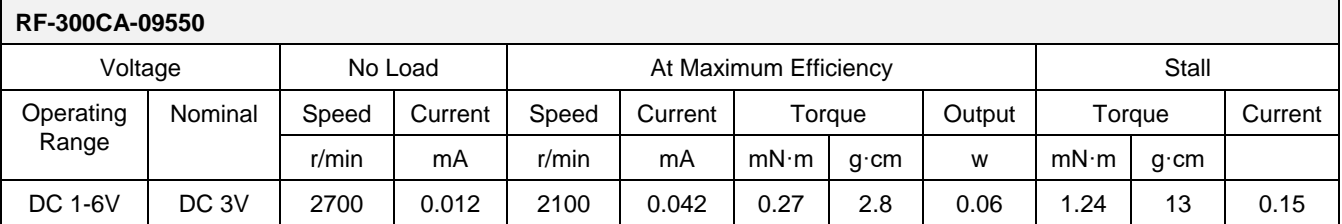

The light effect machine is controlled by four buttons and four switches (two switches and a button per channel). The buttons SB1 and SB3 are used to switch on/off the M1 and M2 motors, respectively [\(Figure 6\)](#page-6-1). The switch SA1 sets the direction of rotation of the M1 motor, and the switch SA3 sets the direction of rotation of the M2 motor. The direction for changes of the duty cycle of PWM signal (speed increase or decrease) is selected using switches SA2 (motor M1) and SA4 (motor M2). Direct change of speed (change of duty cycle of PWM signal) per unit is carried out by signals from the buttons SB2 (motor M1) and SB4 (motor M2). The LED1 light indicates the power supply status to the entire system.

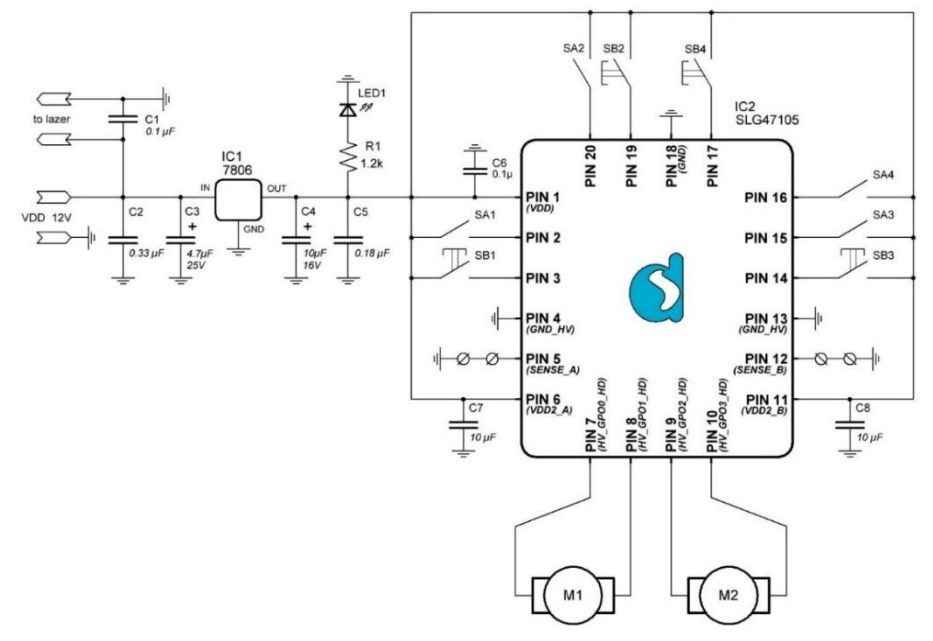

**Figure 5: Typical Application Circuit**

<span id="page-6-0"></span>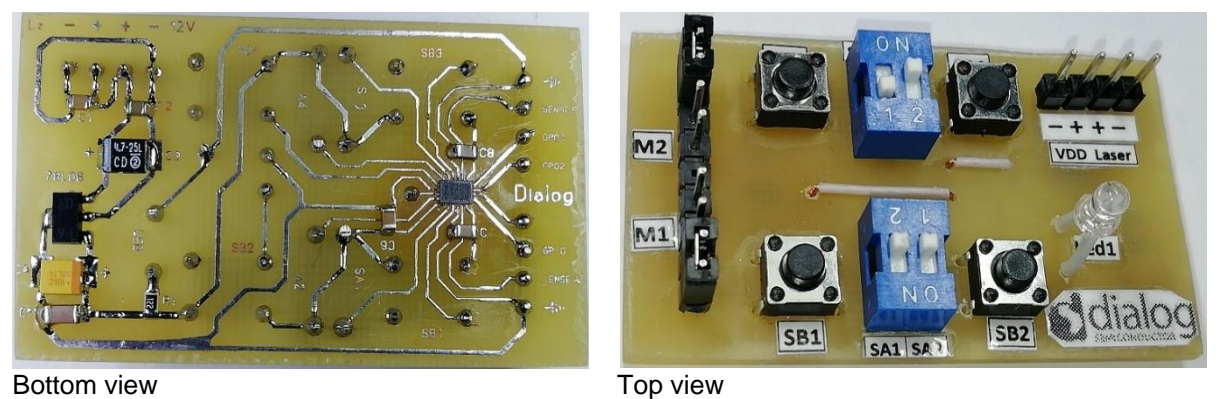

**Figure 6: Test Board Photos**

<span id="page-6-1"></span>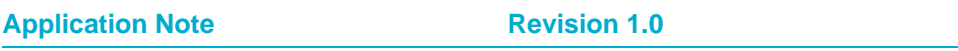

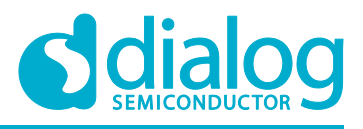

# <span id="page-7-0"></span>**7 Test Results**

The light effect machine is shown in [Figure](#page-7-1) 7. The following elements are mounted on a wooden base:

- Two motors rotating the mirrors
- Green radiation laser and its power supply module
- The motor control module made with the SLG47105 (shown in [Figure](#page-6-1) 6)
- In the process of testing, we changed the speed and direction of rotation of the motors, resulting in figures of different shapes and complexity [\(Figure 8\)](#page-8-0).

<span id="page-7-1"></span>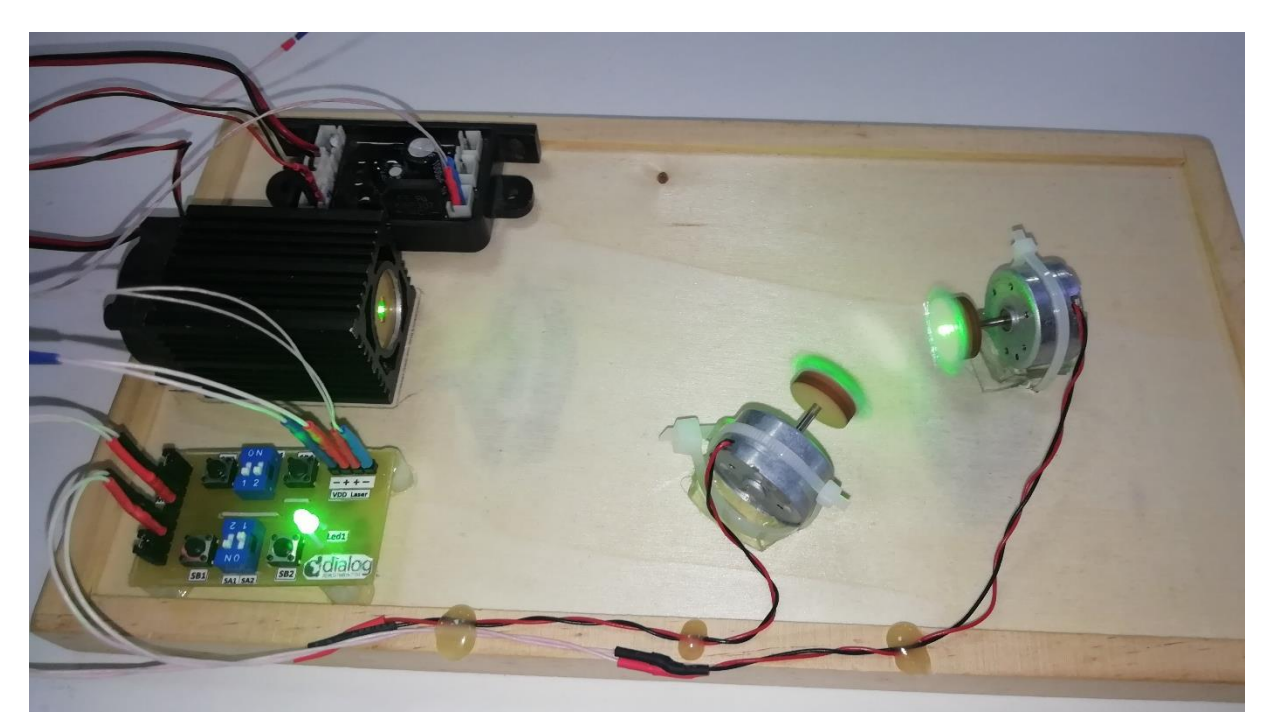

**Figure 7: Full View of the Light Effect Machine**

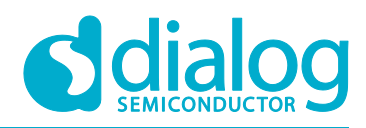

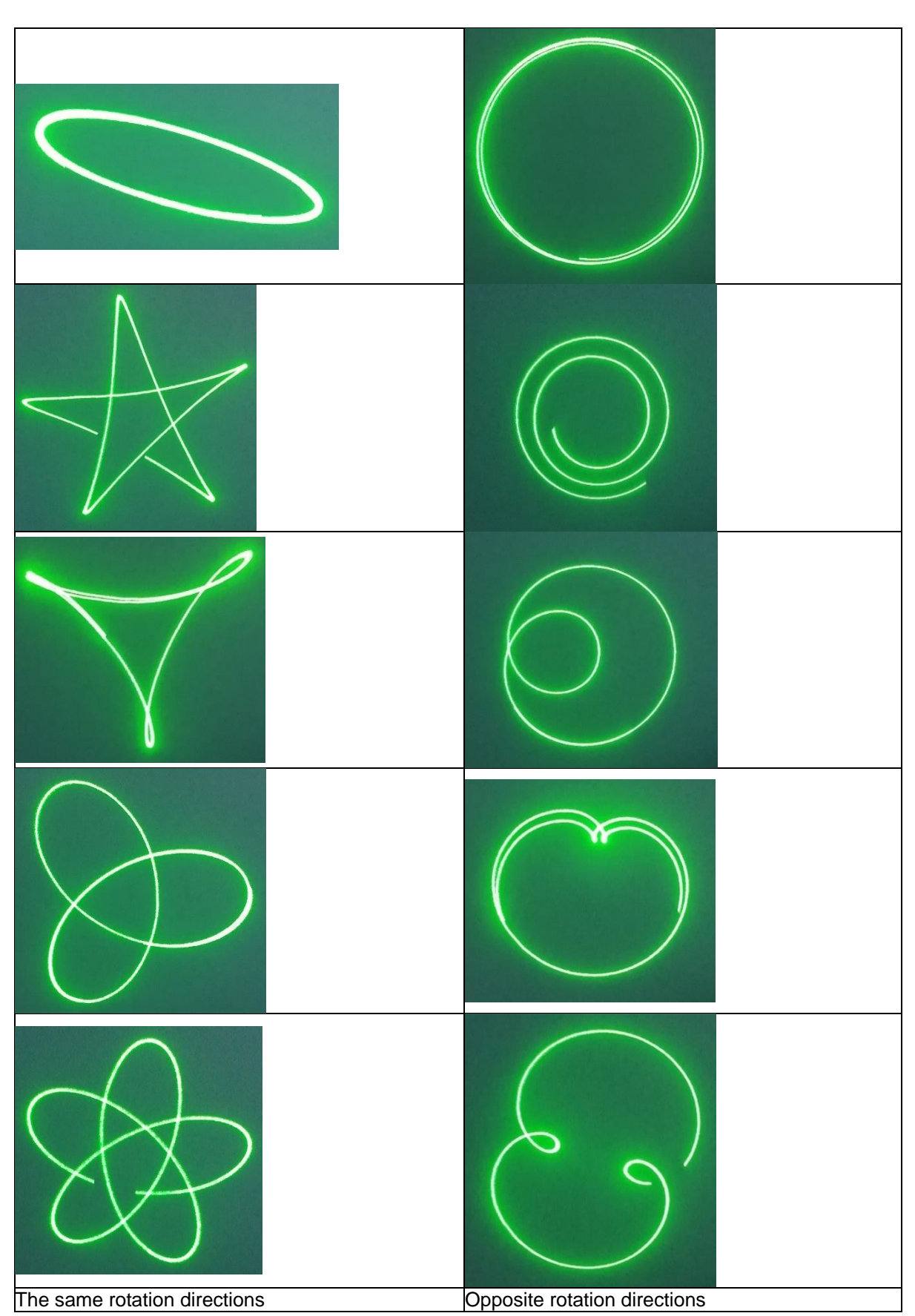

**Figure 8: Figures Created with The Light Effect Machine.**

<span id="page-8-0"></span>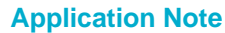

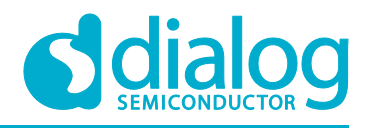

# <span id="page-9-0"></span>**8 Conclusion**

This Application Note describes the HVPAK product SLG47105 configured and used as a driver for two brushed DC motors with independent control. The use of the HVPAK product in such an engineering solution turned out to be a very good choice. Thanks to its functional versatility, easy setup, and a large selection of internal resources, creating a design based on SLG47105 for specific applications is a fairly simple procedure. Low power consumption, small chip size, and low cost are additional advantages when choosing products by Dialog Semiconductor. You can find an interesting application for the HVPAK on your own, as the full list of HVPAK possibilities is limited only by your imagination.

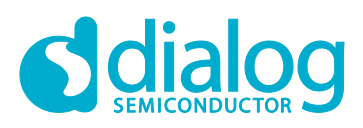

# <span id="page-10-0"></span>**Revision History**

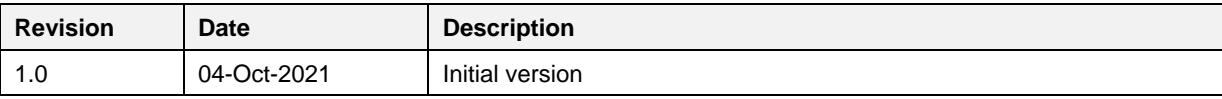

**Application Note Revision 1.0 04-Oct-2021**

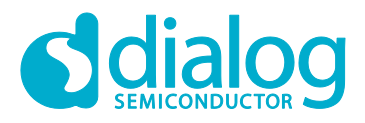

#### **Status Definitions**

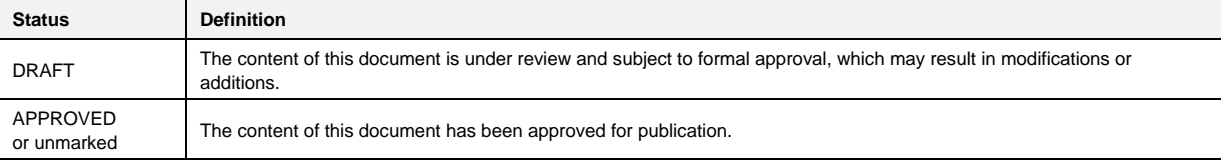

#### **Disclaimer**

Information in this document is believed to be accurate and reliable. However, Dialog Semiconductor does not give any representations or warranties, expressed or implied, as to the accuracy or completeness of such information. Dialog Semiconductor furthermore takes no responsibility whatsoever for the content in this document if provided by any information source outside of Dialog Semiconductor.

Dialog Semiconductor reserves the right to change without notice the information published in this document, including without limitation the specification and the design of the related semiconductor products, software and applications.

Applications, software, and semiconductor products described in this document are for illustrative purposes only. Dialog Semiconductor makes no representation or warranty that such applications, software and semiconductor products will be suitable for the specified use without further testing or modification. Unless otherwise agreed in writing, such testing or modification is the sole responsibility of the customer and Dialog Semiconductor excludes all liability in this respect.

Customer notes that nothing in this document may be construed as a license for customer to use the Dialog Semiconductor products, software and applications referred to in this document. Such license must be separately sought by customer with Dialog Semiconductor.

All use of Dialog Semiconductor products, software and applications referred to in this document are subject to Dialog Semiconductor's Standard [Terms and Conditions of Sale,](http://www.dialog-semiconductor.com/standard-terms-and-conditions) available on the company website [\(www.dialog-semiconductor.com\)](http://www.dialog-semiconductor.com/) unless otherwise stated.

Dialog and the Dialog logo are trademarks of Dialog Semiconductor plc or its subsidiaries. All other product or service names are the property of their respective owners.

© 2021 Dialog Semiconductor. All rights reserved.

# **Contacting Dialog Semiconductor**

United Kingdom (Headquarters) *Dialog Semiconductor (UK) LTD* Phone: +44 1793 757700

#### **Germany**

*Dialog Semiconductor GmbH* Phone: +49 7021 805-0

The Netherlands *Dialog Semiconductor B.V.* Phone: +31 73 640 8822 Email:

enquiry@diasemi.com

#### **Application Note Revision 1.0 04-Oct-2021** www.dialog-semiconductor.com

#### North America

*Dialog Semiconductor Inc.* Phone: +1 408 845 8500

Japan *Dialog Semiconductor K. K.* Phone: +81 3 5769 5100

#### Taiwan

*Dialog Semiconductor Taiwan* Phone: +886 281 786 222 Web site

Hong Kong

*Dialog Semiconductor Hong Kong* Phone: +852 2607 4271

Korea *Dialog Semiconductor Korea* Phone: +82 2 3469 8200

#### China (Shenzhen)

*Dialog Semiconductor China* Phone: +86 755 2981 3669

China (Shanghai) *Dialog Semiconductor China* Phone: +86 21 5424 9058

CFR0014 12 of 12 © 2021 Dialog Semiconductor